## **Аутентификация**

## Учетная запись spbstu

Данный плагин предназначен для разделения типов слушателей. Модуль позволяет автоматически разделять слушателей на тех, кто загружен вручную и на тех, кто был загружен с учётной записью из домена. Это бывает полезно при подготовке к лекции и во время её проведения — преподаватель знает с кем имеет дело.

Модуль работает через CAS, это веб-приложение, написанное на java. Чтобы начать им пользоваться, нужно только настроить клиентские сайты.

CAS в свою очередь, работает через Oauth2, это стандартный отраслевой протокол для авторизации. OAuth 2.0 фокусируется на простоте разработчика клиента, предоставляя определенные потоки авторизации для веб-приложений, настольных приложений, мобильных телефонов и устройств в жилых комнатах.

Также в зависимости типа учетной записи каждый пользователь обладает определенным набором «прав» – различным функционалом на портале.

1) Для того чтобы зайти через SSO, вместо того чтобы вводить логин и пароль вручную, нажмите на зеленую кнопку «Вход по единой записи».

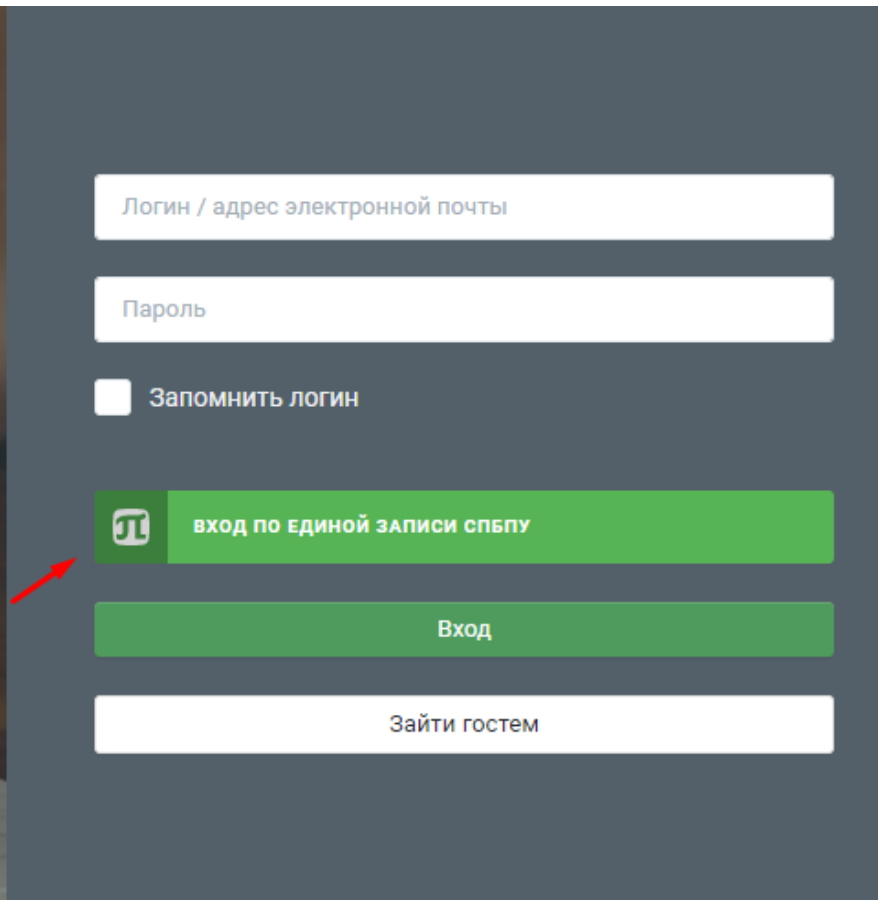

2) В появившемся окне введите логин и пароль общей учетной записи для порталов СПБПУ. Система запомнит ваши данные и в дальнейшем будет автоматически вас аутентифицировать после нажатия зеленой кнопки.

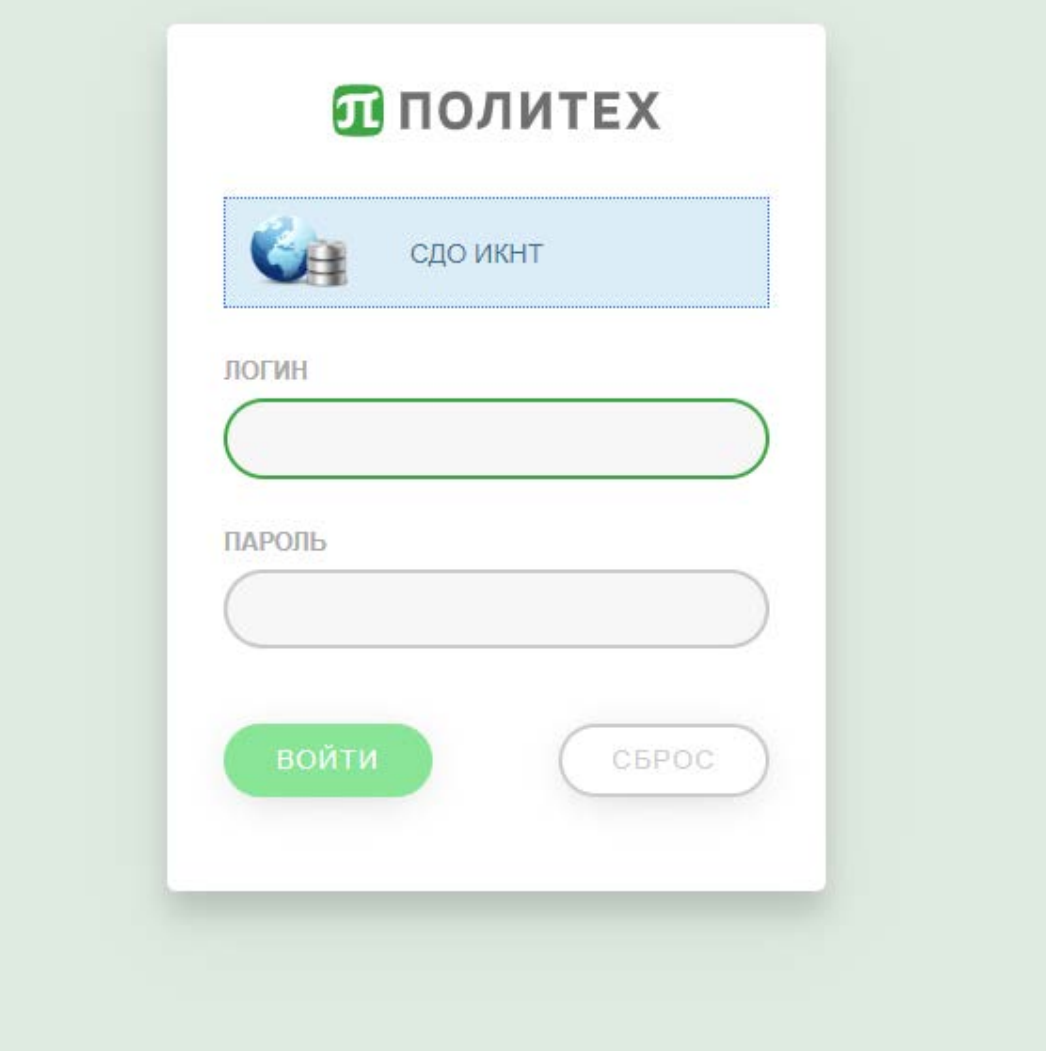

## 3) Плагин spbstu можно включить в общем списке плагинов аутентификации

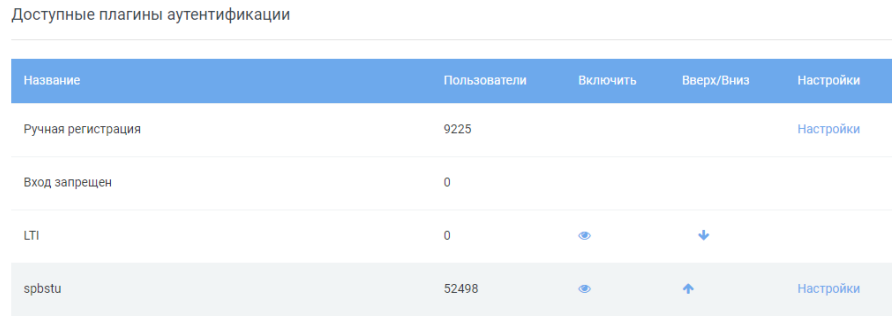

4) В разделе администрирования администратор может вручную изменить тип аутентификации для конкретного пользователя

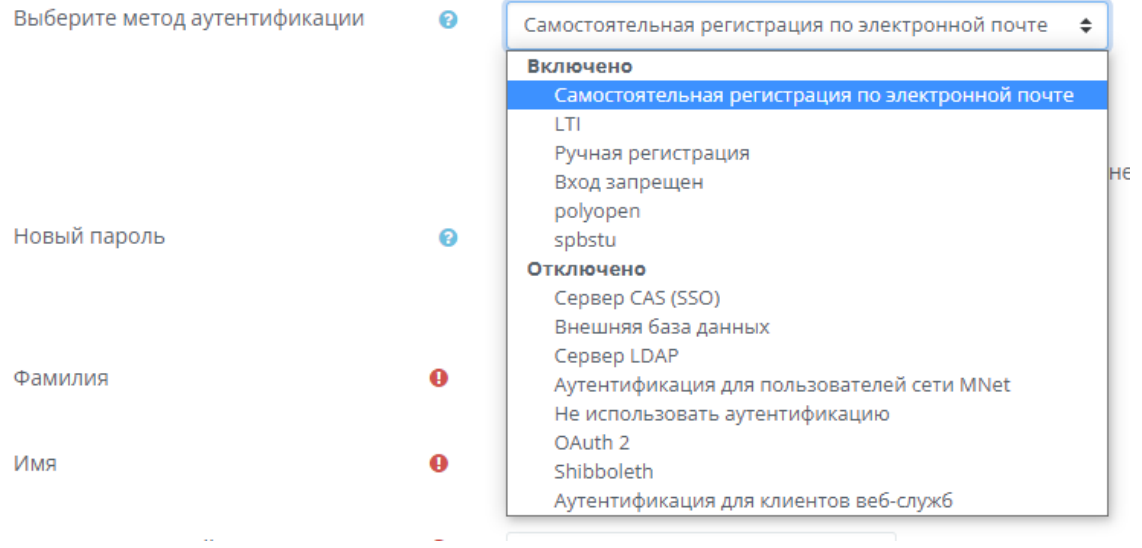